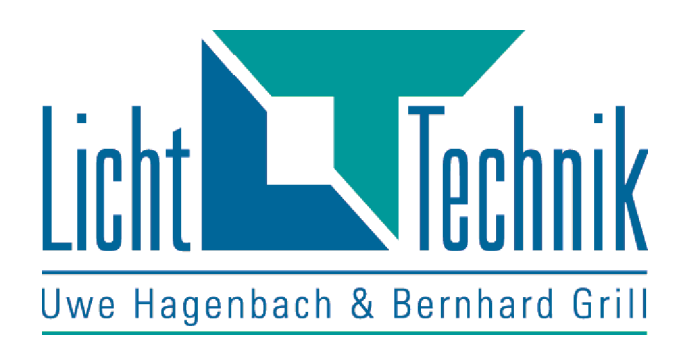

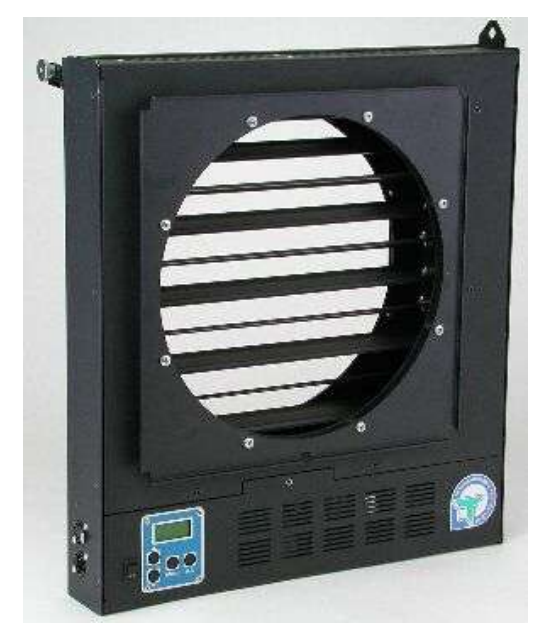

# **Shutter**

Dimmer Shutter für HMI Tageslichtscheinwerfer

# Funktionsbeschreibung Shutter V3.29

Fertigung und Vertrieb Licht-Technik Hagenbach & Grill Osterwaldstr. 9-10 80805 München Tel. 089-360528-0 Fax 089-360528-30 E-Mail: info@Licht-Technik.com Stand: 04.07.19 Rev.: 1.08

Achtung! Gerät erst in Betrieb nehmen, wenn die Bedienungsan leitung gelesen und verstanden wurde!

### **Dimmer Shutter**

Mit dem Licht-Technik Dimmer-**Shutter** steht dem Anwender ein äußerst vielseitiger, schneller Dimmer-Shutter für HMI-Tageslichtleuchten zur Verfügung. Ebenso kann das Gerät für Glühlichtlampen verwendet werden um schnellere Blackout-Zeiten zur erzielen.

Unser Shutter wurde für die speziellen Bedürfnisse von **Theater** oder **Opernhäuser** und den professionellen Lichtverleih konzipiert. Durch den Einsatz moderner Mikroprozessortechnik können alle auftretenden Anwendungsfälle mit unserem Shutter schnell und sicher abgedeckt werden.

Der Shutter SH700 eignet sich hervorragend für die PAR-Leuchte ARRI-MAX<sup>™</sup>. Durch hochtemperaturfeste Lager, speziell beschichtete Lamellen und einer aktiven Kühlung können wir nun auch für eine 18kW PAR Leuchte einen mechanischen Dimmer-Shutter anbieten.

Das **DMX-Signal** (USITT 1990) wird mit der Versorgungsspannung über unsere Splitbox PS204 oder PS104 zur Verfügung gestellt. Optional ist auch die Kombination **230V** Versorgung und DMX-Ansteuerung möglich.

Die DMX-Ansteuerung ermöglicht viele Anwendungsmöglichkeiten. Durch einen zweiten DMX-Kanal kann die Öffnungs- oder Schließzeit von Millisekunden (ms) bis Stunden (Std.) eingestellt werden. Dadurch können Theaterblitze mit 200 ms genauso realisiert werden, wie Sonnenaufgänge von bis zu 2 Stunden Dauer.

Vier verschiedene **Betriebsmodi** können wir zur Verfügung stellen. **Geschwindigkeitssteuerung** mit 2 DMX-Kanälen, **Zeitsteuerung** mit 2 DMX-Kanälen, **16-Bit-Steuerung** mit 2 DMX-Kanälen und die **Einkreissteuerung** mit 1 DMX-Kanal.

Mit der **Geschwindigkeitssteuerung** bestimmen Sie, wie schnell sich die Lamellen bewegen sollen. Sie legen mit einem zweiten DMX-Kreis die Geschwindigkeit des Shutters von 0 bis 100% fest.

Mit der **Zeitsteuerung** können Sie einstellen, in welcher Zeit ein Lichtwechsel stattfindet. Der Anwender kann hier festlegen ob ein Lichtwechsel zum Beispiel 1 Sek. oder 20 Sek. dauern soll. Die Zeit wird über eine Tabelle über einen zweiten DMX-Kreis vorgegeben.

Durch die geringe Auflösung des DMX-Signals können nur 256 (8-Bit Auflösung) verschiedene Helligkeiten benutzt werden. Bei Stimmungen, die über 10 min das Licht aufziehen, ist daher für unser Auge jeder dieser Schritte in Form von Helligkeitssprüngen sichtbar. Mit unserer eingebauten Steuerung geben Sie nur die Endhelligkeit und die Zeit, bis diese stehen soll, vor. Danach berechnet sich der **SHUTTER** seine Geschwindigkeit und fährt das Licht in mehreren tausend Schritten auf die gewünschte Helligkeit. So sind keine Sprünge mehr im Licht sichtbar.

Wegen der geringen DMX Auflösung haben wir für moderne Lichtstellanlagen den **16-Bit Modus** entwickelt. Hier müssen die Lichtstellanlagen die Lichtüberblendungen auf 2-DMX-Kanälen übertragen. Hier kann der **SHUTTER** seine hohe Positioniergenauigkeit und Lichtauflösung benutzen. Die Firma Licht-Technik unterstreicht hier Ihre führende Rolle in der Shuttertechnik. Durch die 16-Bit Ansteuerung kann das Lichtstellwerk bis zu 65536 (16-Bit Auflösung) verschiedene Helligkeiten vorgeben, so sind bei langsamen Lichtaufoder abblendungen keine Helligkeitssprünge sichtbar.

Mit der Betriebsart **Einkreissteuerung** muss nur noch die DMX-Adresse des Shutters eingestellt werden, den Rest erledigt die Steuerung. Die Geschwindigkeit errechnet die Elektronik über die Veränderung des DMX-Signals.

Mit der Betriebsart **Blitzfunktion** können sehr schnelle Blitze mit wenigen Millisekunden realisiert werden. Dabei drehen die Lamellen nicht mehr nur 90°, sondern bis zum mechanischen Endanschlag, sodaß nach der Umdrehung der Dimmer fast geschlossen ist.

Eine detailierte Beschreibung der Betriebsmodi folgt.

Die Zeitdauer ist zwischen 1 Sek. bis max. 120 Min. über DMX einstellbar. So können extrem langsame Helligkeitsverläufe mit bis zu 2 Std. Dauer oder auch sehr schnelle Blitze (200ms) realisiert werden.

Der eingebaute **32-Bit-Prozessor** sorgt für hohe Rechenleistung, schnelle Positionierung und unkomplizierte Handhabung. Auch beim Ansteuern von mehreren Shuttern sorgt die genaue Steuerung für einen absoluten Gleichlauf der einzelnen Shutter. Horizontale Überblendungen in 2 Stunden oder sehr schnelle Lichtblitze sind damit unsere Spezialität.

Die **eingebaute Lichtlinearisierung** sorgt dafür, dass bei 50% DMX-Ansteuerung auch ca. 50% der Helligkeit zu Verfügung steht.

Mit dem beleuchteten **LCD-Display** wird der Benutzer in Klartext-Darstellung durch die einzelnen Programmpunkte geführt. Die Benutzerführung ist wahlweise in Englisch oder Deutsch möglich.

Wir möchten uns auch hier im besonderen bei Max Keller, Guntram von Löffelholz und Tobias Löffler von den Münchner Kammerspielen und Peter Halbsgut von der Staatsoper München bedanken, die mit Ihren Ideen, Ihrer Kreativität und Ihrer Kritik bei der Entwicklung dieses Shutters mitgewirkt haben.

# Inhaltsverzeichnis

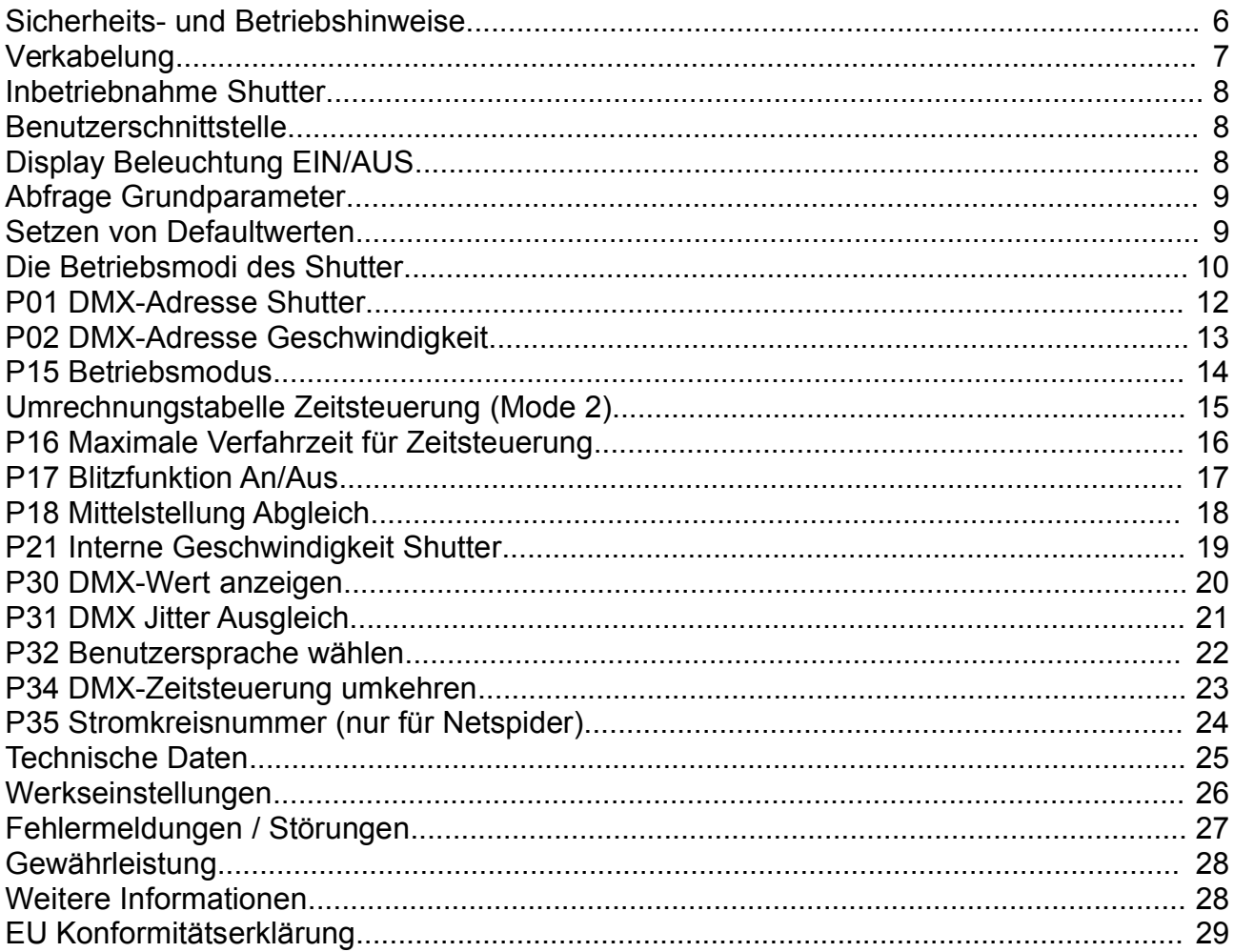

# **Sicherheits- und Betriebshinweise**

Der **SHUTTER** darf nur in seiner vorgesehenen Gebrauchslage betrieben werden. Gebrauchslage: senkrecht stehend max. +/- 60 Grad geneigt. Die Antriebseinheit darf allerdings nie oben stehen.

Zulässige Umgebungstemperatur von 0..+55 °Celsius.

Der Shutter wird im Betrieb durch den Scheinwerfer sehr heiß. Lassen Sie das Gerät mindestens eine Stunde abkühlen bevor sie es berühren.

Die Lüftungsöffnungen an Ober- und Unterseite dürfen nicht blockiert oder abgedeckt werden.

Das Gerät ist für den Gebrauch in trockenen sauberen Räumen bestimmt.

Der Shutter ist vor Nässe zu schützen. Bei Bildung von Kondenswasser muss eine Akklimationszeit von 2 Std. eingehalten werden.

Die Stromversorgung über den DATA-Power Eingang unserer Shutter darf nur mit Licht-Technik Netzgeräten erfolgen (sichere elektrische Trennung vom Netz).

Prüfen Sie die sichere Befestigung des Shutters am Scheinwerfer.

Sichern Sie den Shutter zusätzlich mit Sicherungsseilen ab.

Ist anzunehmen, dass ein gefahrloser Betrieb nicht mehr möglich ist, so muss das Gerät außer Betrieb gesetzt und gegen unbeabsichtigten Betrieb gesichert werden. **Das trifft zu wenn:**

- das Gerät sichtbare Beschädigungen aufweist
- das Gerät nicht mehr funktionstüchtig ist
- Teile des Gerätes lose oder locker sind
- Verbindungsleitungen sichtbare Schäden aufweisen

Vor Inbetriebnahme muss der Anwender die Zweckmäßigkeit des Gerätes für seinen geplanten Einsatz prüfen. *Licht-Technik* schließt insbesondere jede Haftung für Schäden, sowohl am Gerät, als auch Folgeschäden aus, die durch Nichteignung, unsachgemäßen Aufbau, falsche Inbetriebnahme und Anwendung sowie Nichtbeachtung geltenden Sicherheitsvorschriften entstehen.

# **Verkabelung**

Das genormte DMX-Signal basiert auf dem, aus der Industrie stammenden, RS485 Standard. Diese Schnittstelle ist für Verbindungsleitungen von bis zu 1200m Länge ausgelegt, jedoch unter den Bedingungen im Theater oder Studio oft nicht erreichbar. Unsere Tests ergaben, dass Leitungslängen bis 200m (reine DMX-Leitung, 5pol) problemlos überbrückt werden können. Maximal können an einem DMX-Sender 32 DMX-Empfänger angeschlossen werden. Falls mehr Geräte an einem Sender betrieben werden sollen, muss ein Leitungsverstärker oder eine Splitbox eingefügt werden.

Die Leitungslänge eines Ausganges (Data-Power Kabel, 4pol) darf aufgrund des Spannungsabfalls 80m nicht überschreiten.

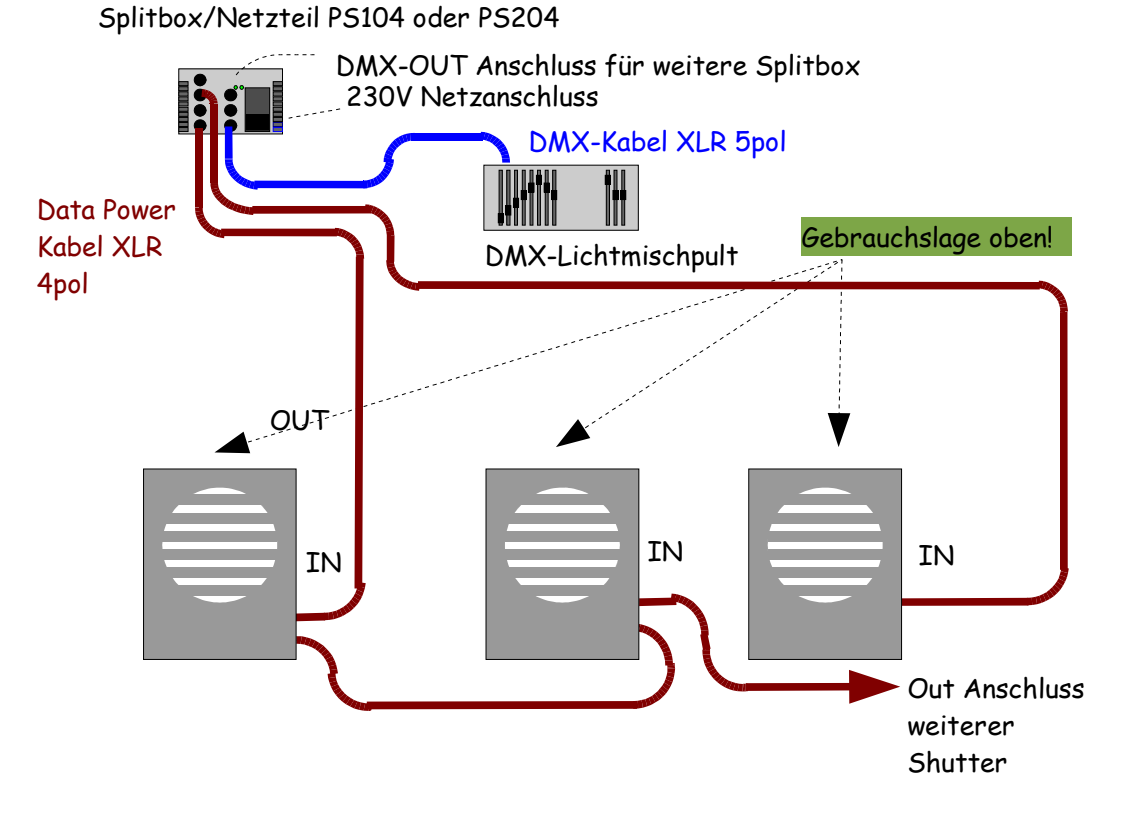

Verbinden Sie das Lichtmischpult und die Splitbox PS104/PS204 mit einem 5poligen XLR-DMX Kabel. Die Splitbox hat weitere 5polige Ausgänge, um zusätzliche Splitboxen anzuschließen. An jedem der vier Data-Power Ausgänge (4pol) können mit 4poligen XLR Data-Power Kabeln maximal 8 Shutter angeschlossen werden. Die Gesamtzahl der Shutter pro Splitbox darf aber 16 Geräte (PS204) bzw. 8 Geräte (PS104) nicht überschreiten.

Das letzte Gerät einer Reihe sollte mit einem Abschlußwiderstand (470 Ohm) angeschlossen werden. Dieser ist an der OUT-Buchse des letzten Gerätes eines Stranges einzustecken.

# **Inbetriebnahme Shutter**

Bitte lesen Sie die Betriebs und Sicherheitshinweise auf Seite 6. Verkabeln Sie den Shutter laut Anschlußbild Seite 7. Beachten Sie vor allem die geltenden Sicherheitsvorschriften für den 230V Betrieb.

Nach dem Einschalten fährt der Shutter kurz auf seine Anfangs- und Endposition (Initialisierungsfahrt) und verfährt dann auf die vorgebene Position des DMX-Signals.

In der ersten Zeile des LCD-Displays erscheint die Licht-Technik Laufschrift, in der zweiten wird die DMX-Adresse und der gesendete Wert (echter DMX-Wert 0..255) angezeigt.

Für den Betrieb sollten Sie nun die DMX-Adresse(n) des Shutters einstellen (Menü P01, P02 und P15 siehe auch Betriebsmodi, Seite 10). Jetzt können Sie über das Lichtstellpult bereits den Shutter positionieren.

Die weiteren Möglichkeiten der Programmierung entnehmen Sie bitte den nachfolgenden Seiten.

### **Benutzerschnittstelle**

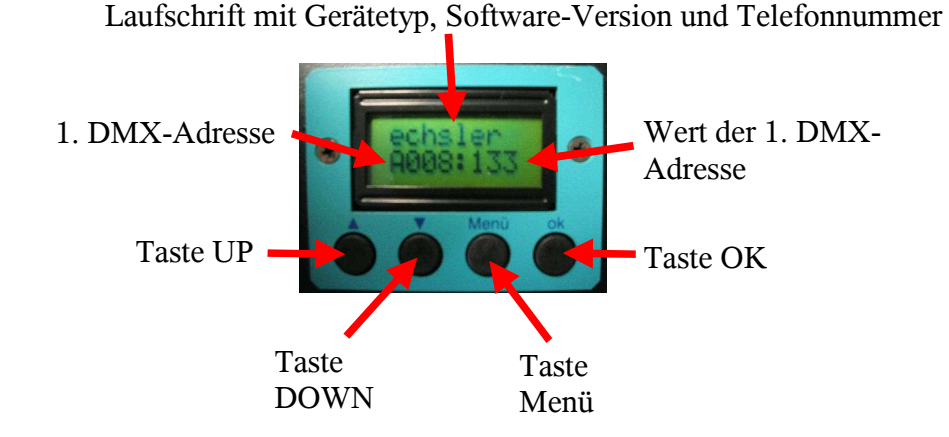

# **Display Beleuchtung EIN/AUS**

In der normalen Betriebsart ist die Beleuchtung des Display abgeschaltet um störendes Licht zu vermeiden. Sobald Sie Parameter justieren oder ein Fehler auftritt wird die Beleuchtung automatisch eingeschaltet. Sie können die Beleuchtung aber auch von Hand einschalten um das Display im Dunklen besser ablesen zu können.

**Voraussetzung:** Shutter im Arbeitszustand

### **Bedienung:**

drücken. Display Beleuchtung **EIN**

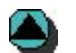

nochmals drücken. Beleuchtung **AUS**

# **Abfrage Grundparameter**

Mit dieser Funktion können einige Grundparameter schnell abgefragt werden. Man kann damit einen schnellen Überblick über einige Daten gewinnen.

**Voraussetzung:** Shutter im Arbeitszustand

### **Bedienung:**

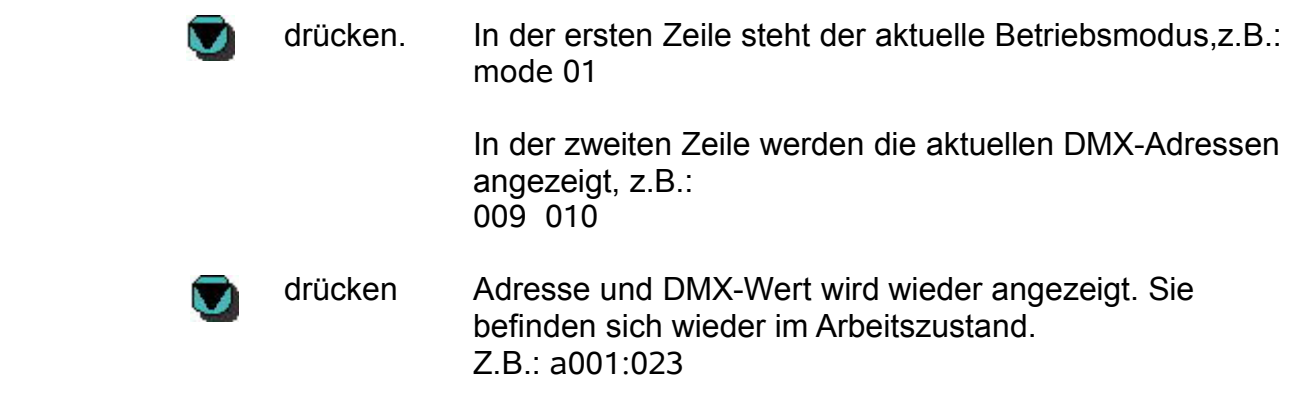

### **Setzen von Defaultwerten**

Mit den folgenden Handgriffen kann das Gerät auf die Werkseinstellungen (siehe Seite 26) zurückgesetzt werden. Das ist unter Anderem für Verleihhäuser interessant, die nach einem Verleihauftrag, die Geräte wieder in den Grundzustand bringen möchten.

**Operation:** Ausschalten Shutter

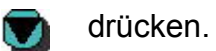

Shutter einschalten.

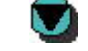

**lacks** loslassen. Display zeigt ok for presets

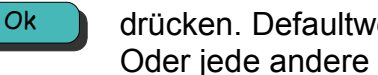

drücken. Defaultwerte werden gesetzt. Oder jede andere Taste zum Abbrechen.

# **Die Betriebsmodi des Shutter**

Wir haben in Zusammenarbeit mit unseren Anwendern verschiedene Betriebsmodi entwickelt um möglichst allen Anforderungen, die auf einen modernen Shutter zukommen abdecken zu können.

### Der **Geschwindigkeitsmodus:**

2 DMX-Kanäle.

Hier wird über einen DMX-Kanal die Positionsinformation übertragen, mit dem zweiten Kanal die Geschwindigkeitsinformation. Hier kann also festgelegt werden, wie schnell der Shutter auf die gewünschte Position fahren soll. Damit besteht die Möglichkeit mit 2 DMX-Kanälen langsame oder schnelle Fahrten im Lichtstellwerk abzuspeichern.

Einstellung: P15: 00

P01: DMX-Adresse für Position der Lamellen

P02: DMX-Adresse für die Geschwindigkeit

(Einstellen der Geschwindigkeit am Lichtmischpult über diesen Kanal. 0% = Geschwindigkeit null; 100% = Geschwindigkeit voll)

### **Die Zeitsteuerung:**

2 DMX-Kanäle.

Hier wird über einen DMX-Kanal die Positionsinformation übertragen, mit dem zweiten Kanal die Zeitinformation (nicht Geschwindigkeit!). Hier kann dem Shutter mitgeteilt werden, wie lange (in Sekunden oder Minuten) eine neue Positionierung dauern soll.

Einstellung: P15: 01

- P16: z.B. 10 ( = max. Überblendungszeit in Minuten)
- P01: DMX-Adresse für Position der Lamellen
- P02: DMX-Adresse für die Überblendzeit

(Einstellen der Geschw. am Lichtmischpult über diesen Kanal, die Zeiten entnehmen Sie bitte den Zeittabellen in Menüpunkt P15, Seite 15).

### Der **16-Bit Modus:**

### 2 DMX-Kanäle.

Beide Kanäle werden für die Positionierung der Lamellen benutzt. Der 2. Kanal ist für die Fein-Positionierung. Dieser Modus wird nur von sehr wenigen Lichtstellpulten unterstützt.

Einstellung: P15: 02

P01: DMX-Adresse des Shutters

(der nächste DMX-Kanal wird automatisch für die Feinpositionierung der Lamellen verwendet).

### Die **Einkreissteuerung :**

1 DMX-Kanal.

1 Kanal für Positionierung der Lamellen. Die Geschwindigkeit wird intern aus dem anliegenden DMX-Signal abgeleitet und berechnet.

Einstellung: P15: 03

P01: DMX-Adresse des Shutters

### **Die Blitzfunktion:**

2 DMX-Kanäle

1 Kanal für Positionierung der Lamellen.

1 Kanal als Zeit für die Zeitsteuerung, dieser muß den Wert 0 senden!

Einstellung: P15: 1 P17: 1 Wert für Zeitkanal: 0

Diese Funktion ist beim **SH700** bauartbedingt nicht möglich!

Eine detailierte Beschreibung der Betriebsarten und die Einstellmöglichkeiten werden auf den nächsten Seiten beschrieben.

**Bitte beachten Sie**: Je nach Einstellung des Betriebsmodus sind einige Menüpunkte nicht erreichbar! Wenn Sie zum Beispiel den Einkreismodus programmiert haben, ist das Geschwindigkeit-Menü nicht erreichbar! Ebenso verhält es sich bei dem Menüpunkt P08 (DMX-Adressen getrennt oder

zusammen) ist hier die Einstellung auf zusammen, ist nur Menü P01 (P02 nicht zugänglich) erreichbar.

# **P01 DMX-Adresse Shutter**

Hier kann die **DMX-Adresse des Shutters** der Adresse des Lichtstellpultes angepasst werden.

**Wertebereich:** Adresse 1..512

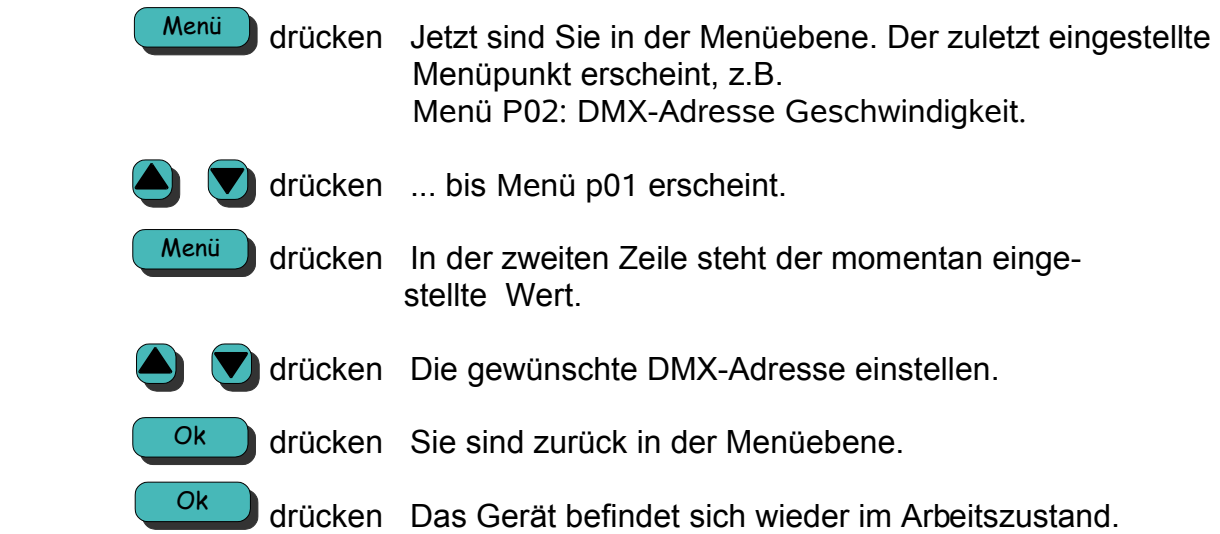

# **P02 DMX-Adresse Geschwindigkeit**

Hier kann die **DMX-Adresse der Geschwindigkeit** der Adresse des Lichtstellpultes angepasst werden.

Bei Wert 0 wird die interne Geschwindigkeit von Menüpunkt P21 verwendet. Ist das der Fall, so kann der Shutter ohne Geschwindigkeitskanal betrieben werden.

**Voraussetzung: P15** (Betriebsmode) auf 0 für Geschwindigkeitssteuerung oder auf 1 für Zeitsteuerung. Im 16-Bit- und Einkreis- Betriebsmodus ist kein Geschwindigkeitskanal verfügbar.

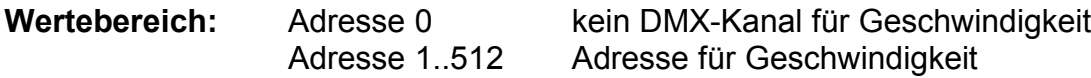

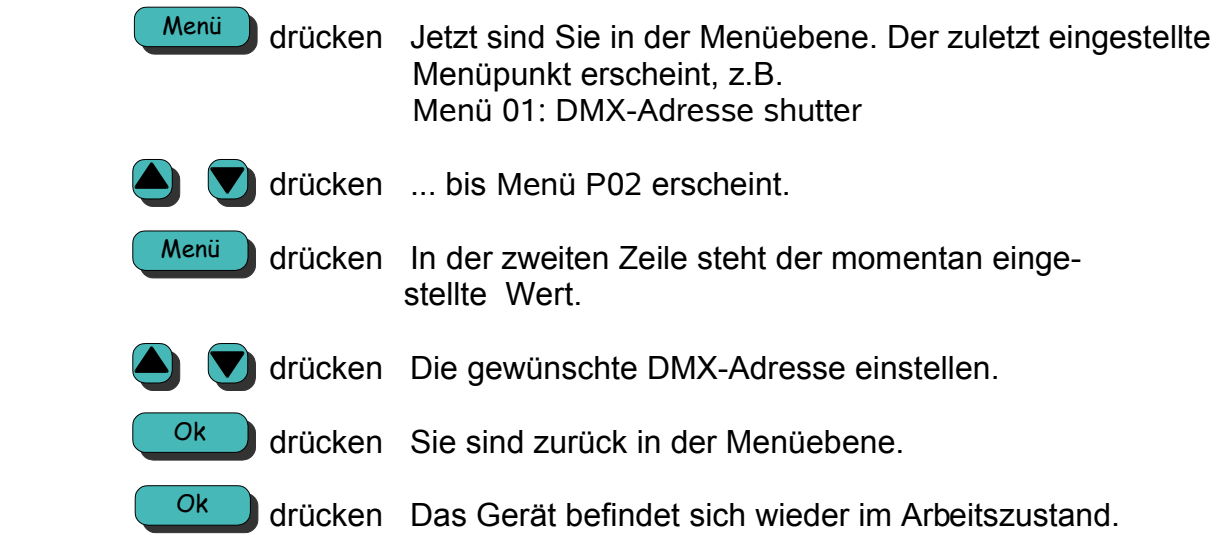

# **P15 Betriebsmodus**

Hier können die verschiedenen Betriebsmodi eingestellt werden.

### Mode 0: **Geschwindigkeitssteuerung**, 2 Kanäle.

Ein Kanal für die Position der Lamellen, der 2. Kanal für die **Geschwindigkeit** von 0.. 100% zum Erreichen dieser Position.

### Mode 1 : **Zeitsteuerung**, 2 Kanäle.

Ein Kanal für die Position der Lamellen, der 2. Kanal für die **Zeit** zum Erreichen der Position (Zeittabelle siehe nächste Seite).

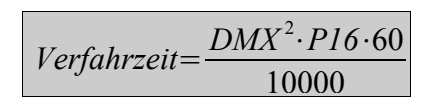

DMX in % P16 in Minuten Verfahrzeit in Sekunden

Wenn Sie aus einer vorgegebenen Verfahrzeit den dazugehörigen DMX-Wert ausrechnen wollen, so benutzen Sie entweder die Umrechnungstabelle auf der folgenden Seite oder diese Formel für einen genauen Wert:

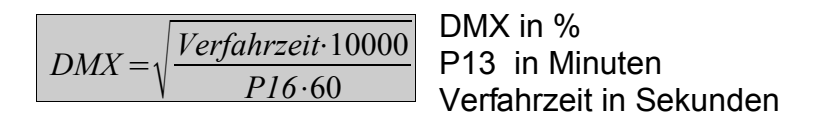

Mode 2 : **16 Bit mode**, 2 Kanäle.

Beide Kanäle für die Position der Lamellen (Grob- und Feinpositionierung).

Mode 3 : **Einkreissteuerung**, ein Kanal für die Position der Lamellen. Die Geschwindigkeit wird im Shutter berechnet.

**Wertebereich:** 0 = Geschwindigkeitsmodus

- $1 = 7$ eitmodus
- $2 = 16$ -Bit Modus
- 3 = Einkreismodus

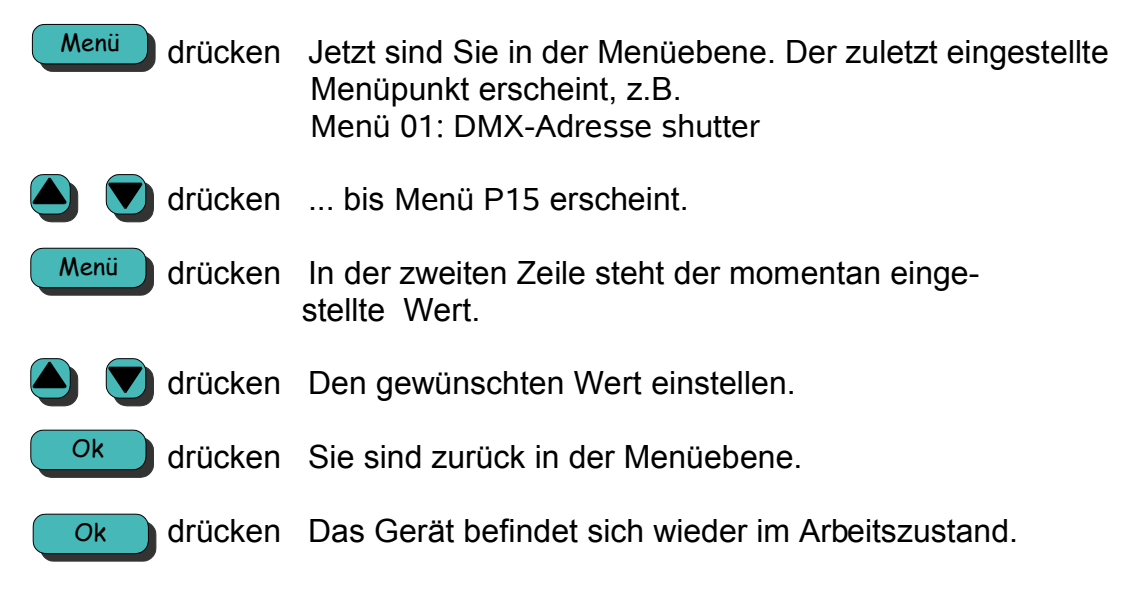

# **Umrechnungstabelle Zeitsteuerung (Mode 2)**

Umrechnung **DMX-Wert(%)** in **Verfahrzeit (sec)**

Legen Sie zuerst fest welche max. Verfahrzeit Sie benötigen. (z.B. Ihre Überblendungen dauern nie länger als 10 min., legen Sie diese max. Zeit unter P16 fest). In der entsprechenden Spalte 10min, 20min usw. suchen Sie die Zeit die Sie einstellen möchten und können dann in der ersten Spalte den ensprechenden DMX-Wert ablesen.

Innerhalb der Tabelle finden Sie die Verfahrzeit, in der ersten Spalte steht der dazugehörige DMX-Wert in Prozent.

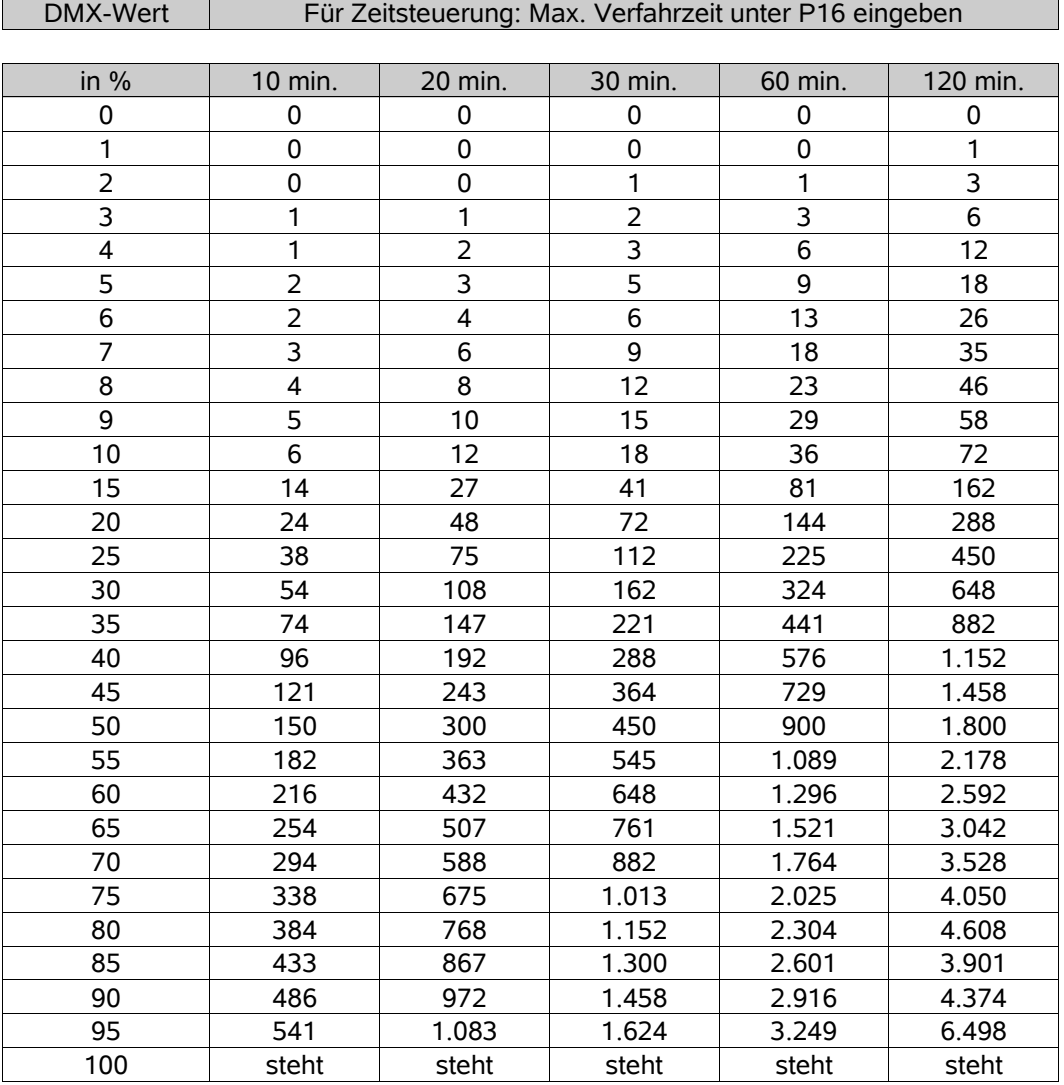

### **Wichtig !!!**

bei einem DMX-Wert von 255 (genau 100%) ist die langsamste Zeit gewählt. Der Shutter steht dann. Damit können Stimmungen, die gerade ablaufen, angehalten werden.

# **P16 Maximale Verfahrzeit für Zeitsteuerung**

Falls Sie die Zeitsteuerung als Betriebsart gewählt haben (**P15** auf **Wert 1**), können Sie hier die maximale Verfahrzeit für einen Positioniervorgang eingeben.

### **Voraussetzung: P15** auf **1**

### **Wertebereich:** 1..120 Minuten

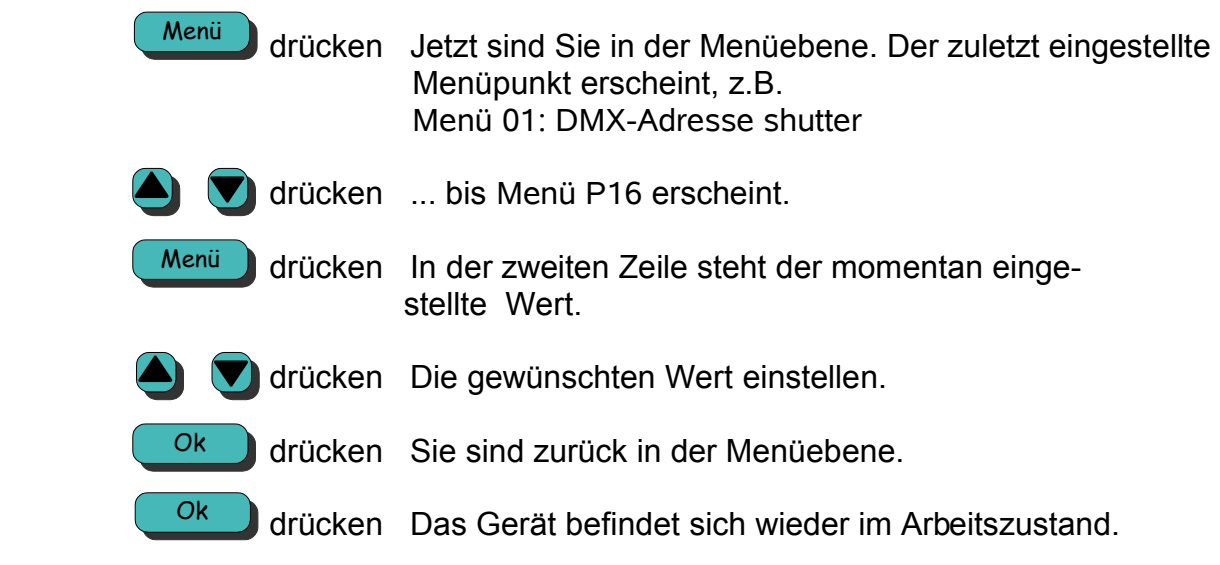

# **P17 Blitzfunktion An/Aus**

Dieser Menüpunkt steht nur zur Verfügung, wenn im Menüpunkt P15, Betriebsmodus, Seite 14, die Zeitsteuerung gewählt wurde.

Außerdem muß der Zeitkanal den Wert 0 senden! Siehe auch Seite 11!

### **Voraussetzung: P15** auf **1**

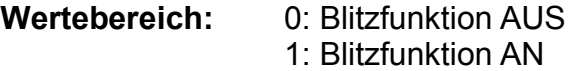

### **Bedienung:**

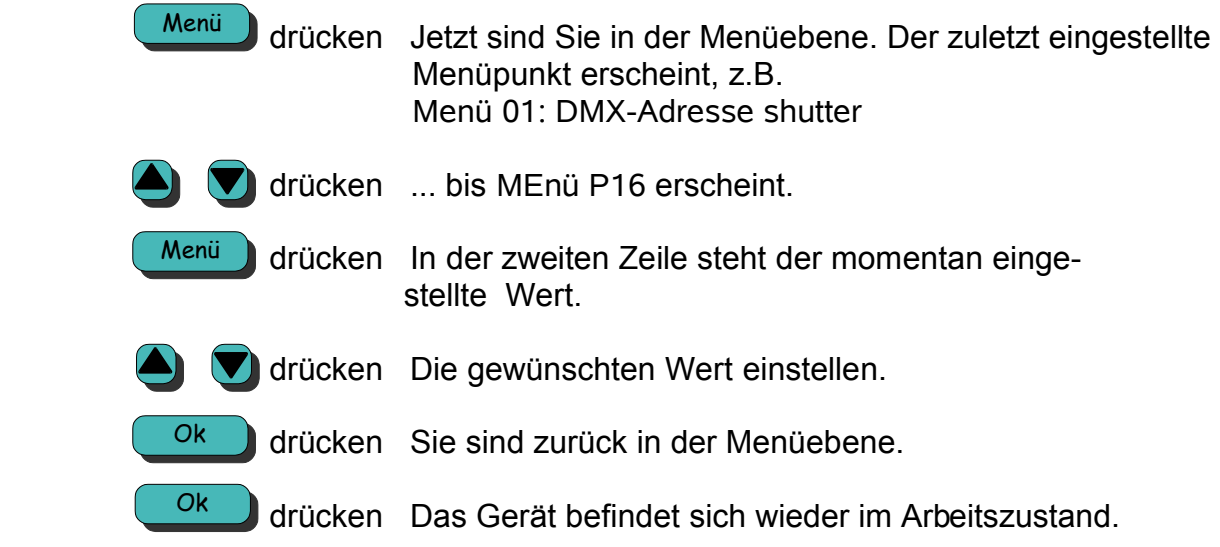

Diese Funktion ist beim **SH700** bauartbedingt nicht möglich!

# **P18 Mittelstellung Abgleich**

Mit dieser Funktion können die offene Position der Lamellen korrigieren. In diesem Menüpunkt können Sie mit den Tasten UP und DOWN die offen Stellung justieren.

Wertebereich: -999 .. +999 Schritte

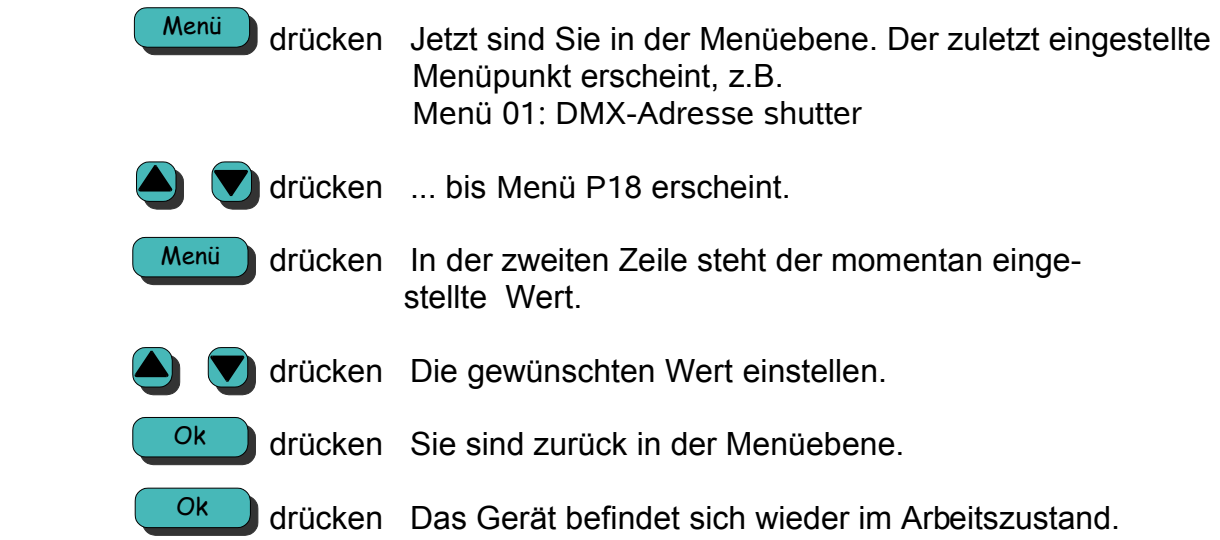

# **P21 Interne Geschwindigkeit Shutter**

Hier legen Sie fest, wie schnell der Shutter positionieren soll, falls Sie keinen DMX-Kanal für die Geschwindigkeitssteuerung (**P02** auf Wert 0) programmiert haben. Bedenken Sie, dass sich dieser Wert auf den **Geschwindigkeitsmodus** und die **Zeitsteuerung** bezieht. Falls Sie den Geschwindigkeitsmodus (**P15** auf Wert 0) gewählt haben, stellt dieser Wert eine **Geschwindigkeit** dar. Haben Sie die Zeitsteuerung gewählt (**P15** auf Wert 1) so stellt dieser Wert ein **Zeit** dar.

**Voraussetzung: P15** auf 0 oder 1 (16 Bit Mode und Einkreissteuerung benötigen keine Geschwindigkeitsinformation).

Mit der internen Geschwindigkeit wird nur dann verfahren, wenn **P02** auf **0** gesetzt ist.

### **Wertebereich:** 0..255

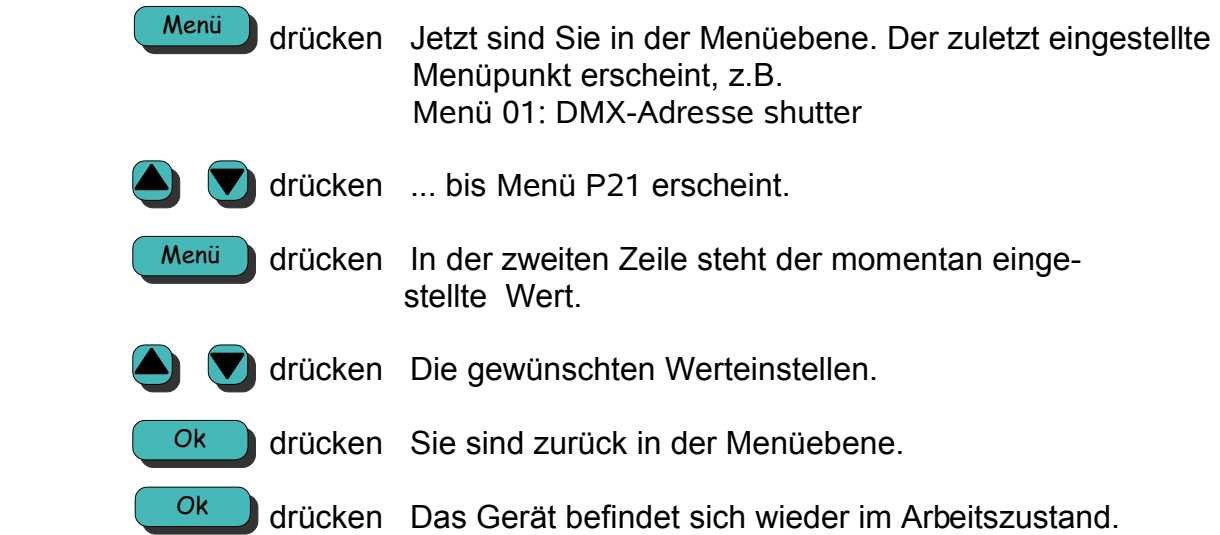

# **P30 DMX-Wert anzeigen**

Mit dieser Funktion können Sie die gesendeten Werte des Lichtmischpultes überprüfen. Hier können Sie schnell feststellen, ob der Shutter mit den richtigen Werten angesteuert wird.

Bitte beachten Sie, dass dieser Kanal der Kanal sein wird, der im Normalbetrieb im Display angezeigt wird!

**Wertebereich:** Adresse 1..512

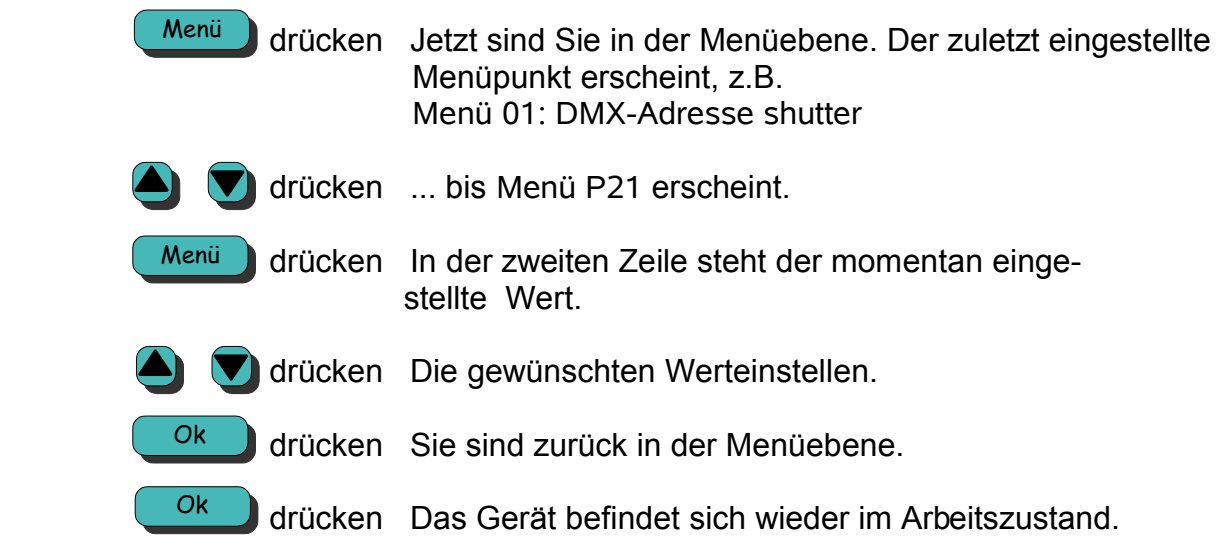

# **P31 DMX Jitter Ausgleich**

Falls der DMX-Wert schwankt, kann dieses "Wackeln" durch diese Funktion ausgeglichen werden. Dies ist hilfreich, falls durch die Schwankungen des DMX-Wertes die Lamellen des Shutters vibrieren.

**Achtung:** Sie schränken mit dieser Funktion den Positionierbereich ein. Bei Wert 1 wird z.B. nur noch jeder 2.-DMX-Wert angefahren.

**Beispiel:** P31 = 3, aktueller DMX-Wert Position = 10

 Der Shutter wird erst wieder auf die neue Position fahren, wenn der DMX- Wert 6 oder 14 beträgt, da alle Schwankungen um ±3 Bit keine Auswirkung haben.

**Wertebereich:** 0..10 Bit

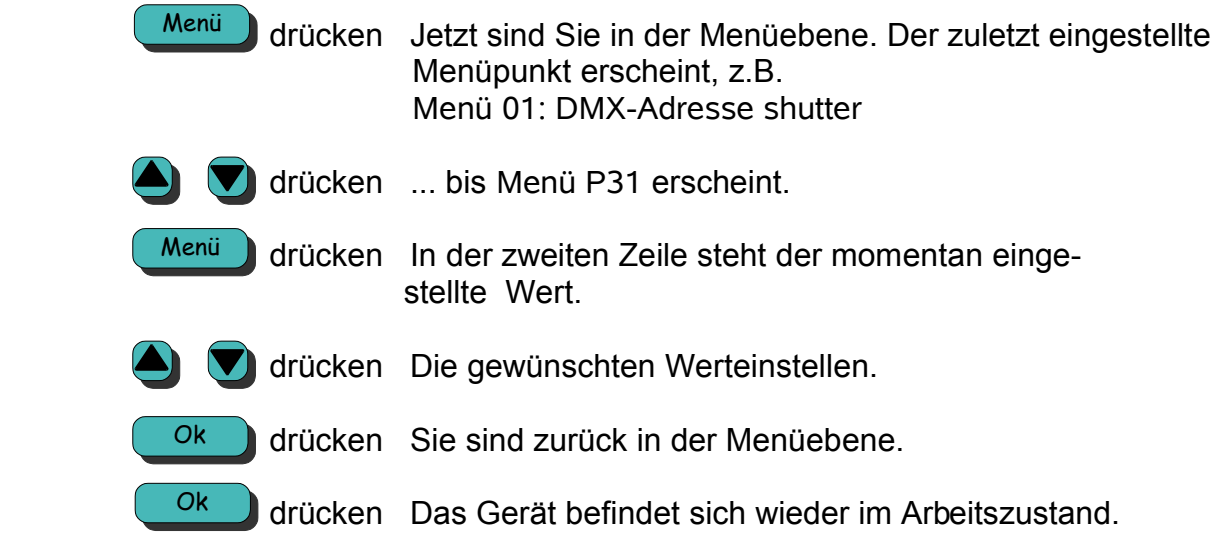

# **P32 Benutzersprache wählen**

Hier können Sie wählen, in welcher Sprache die Texte und Meldungen angezeigt werden.

**Wertebereich:** 0 = Deutsch  $1$  = Englisch

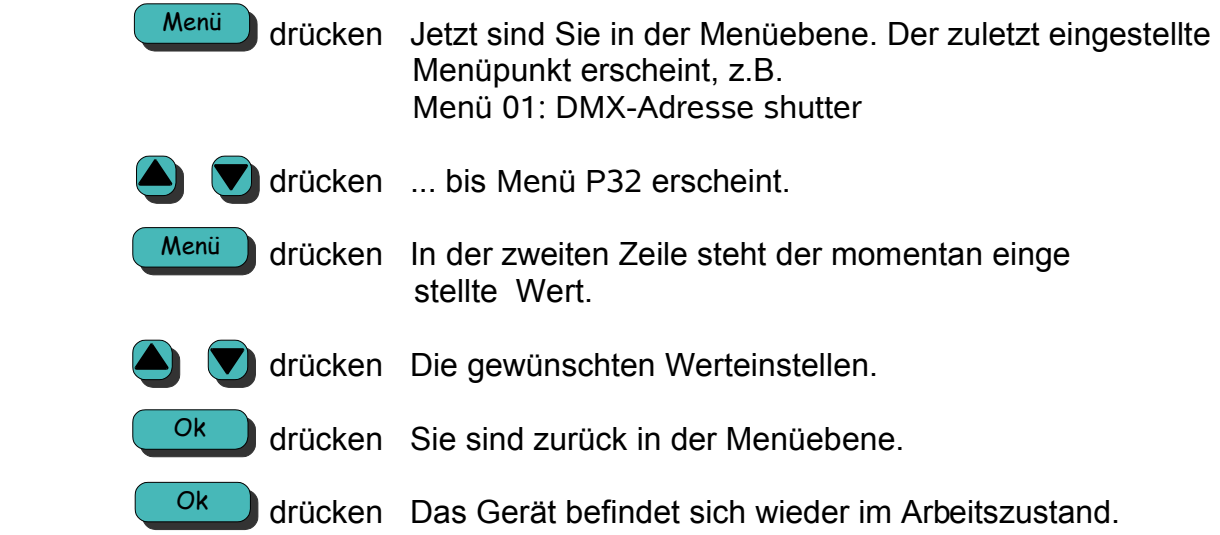

# **P34 DMX-Zeitsteuerung umkehren**

Falls Sie unter P15 Zeitsteuerung gewählt haben können Sie hier entscheiden ob DMX-Wert 100% der max. Zeit entspricht oder ob DMX-Wert 0% der max. Zeit entspricht.

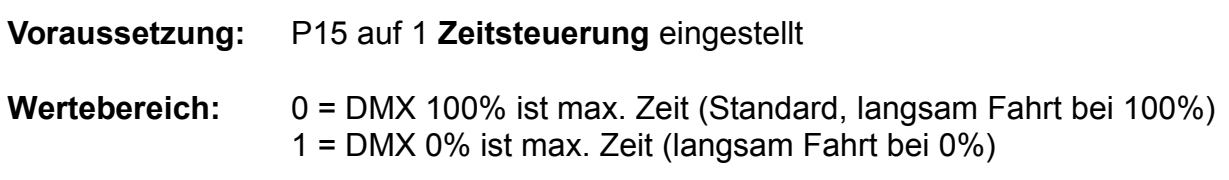

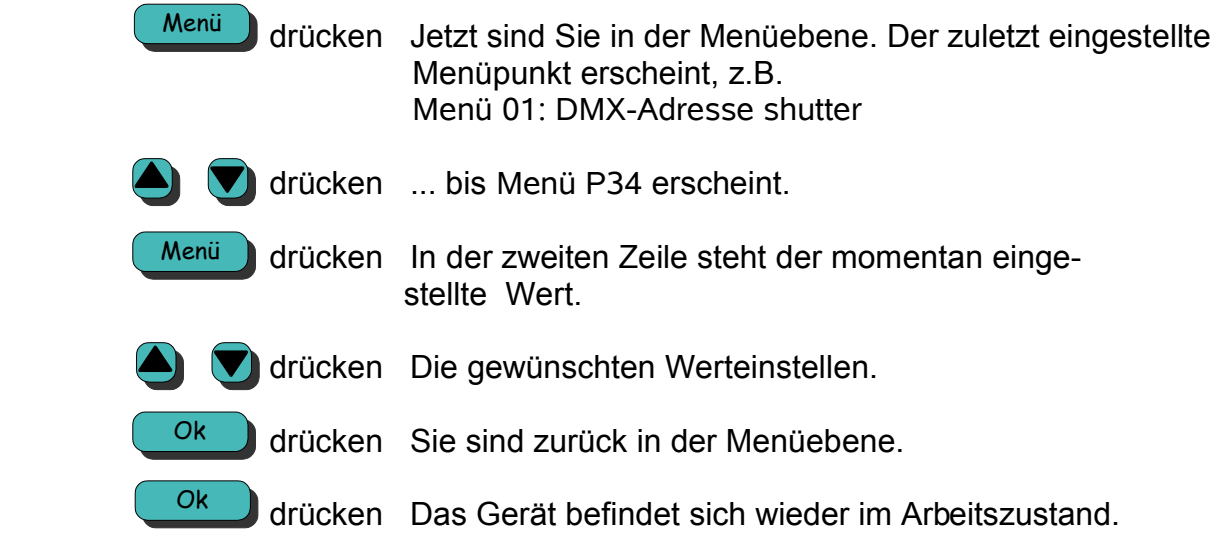

# **P35 Stromkreisnummer (nur für Netspider)**

Mit dieser Funktion können Sie die Stromkreisnummer für Netspider-Systeme einstellen. Die Stromkreisnummer wird nur in Netspider Systemen benutzt und ist in herkömmlichen DMX-Systemen absolut nicht relevant.

Wertebereich: 0..9999

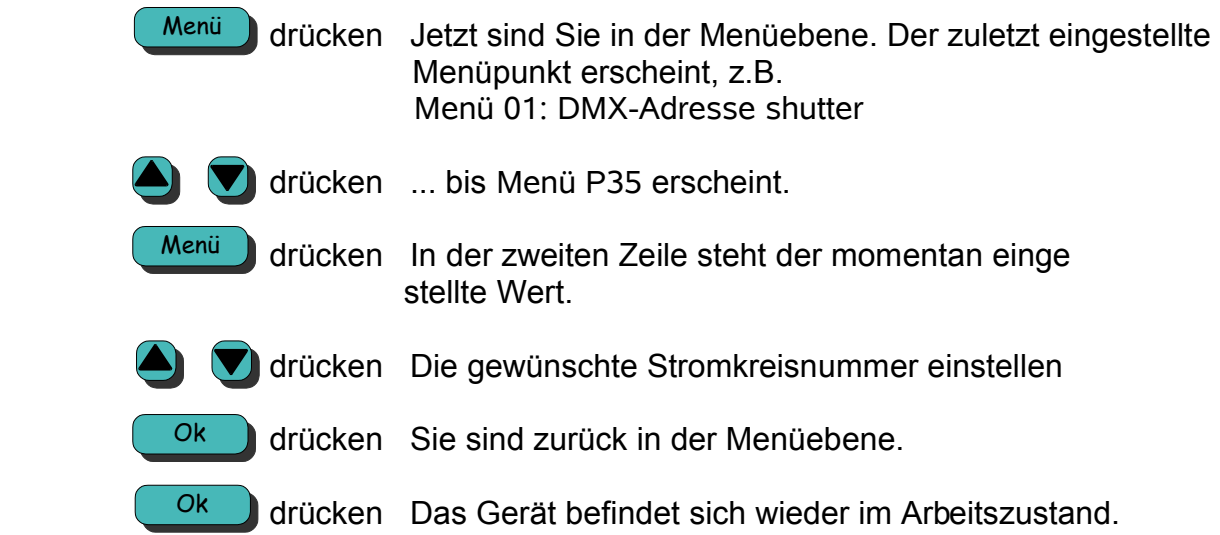

# **Technische Daten**

### **Maße und Gewichte (DE und SE jeweils gleich):**

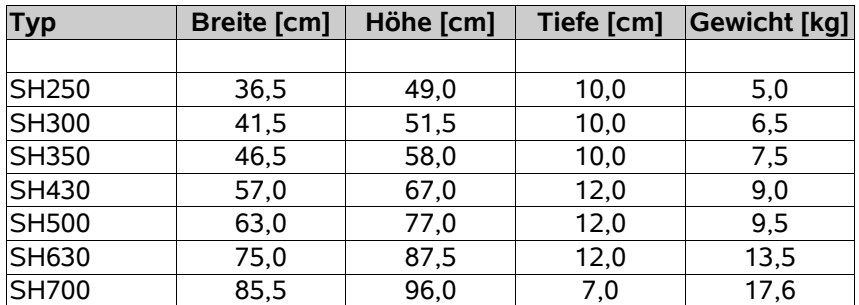

### **Anschlusswerte:** 24V DC, max. 1,2 A, max. 29W

#### **Steckerbelegung:**

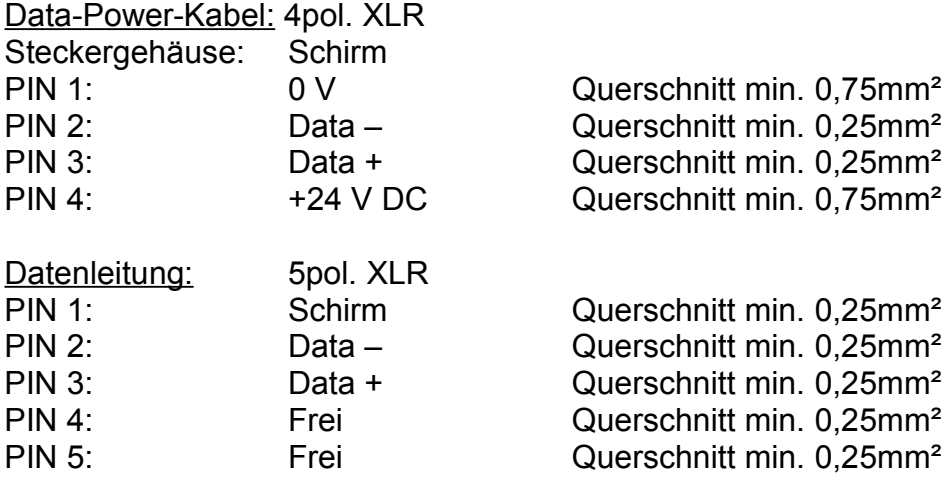

**Bitte beachten Sie:** Zur Einhaltung der EMV-Vorschriften müssen die Geräte über geschirmte Kabel angeschlossen werden. Dies dient auch der Betriebssicherheit unserer Geräte.

Datenleitungen müssen in Twisted Pair ausgeführt und einzeln geschirmt sein.

# **Werkseinstellungen**

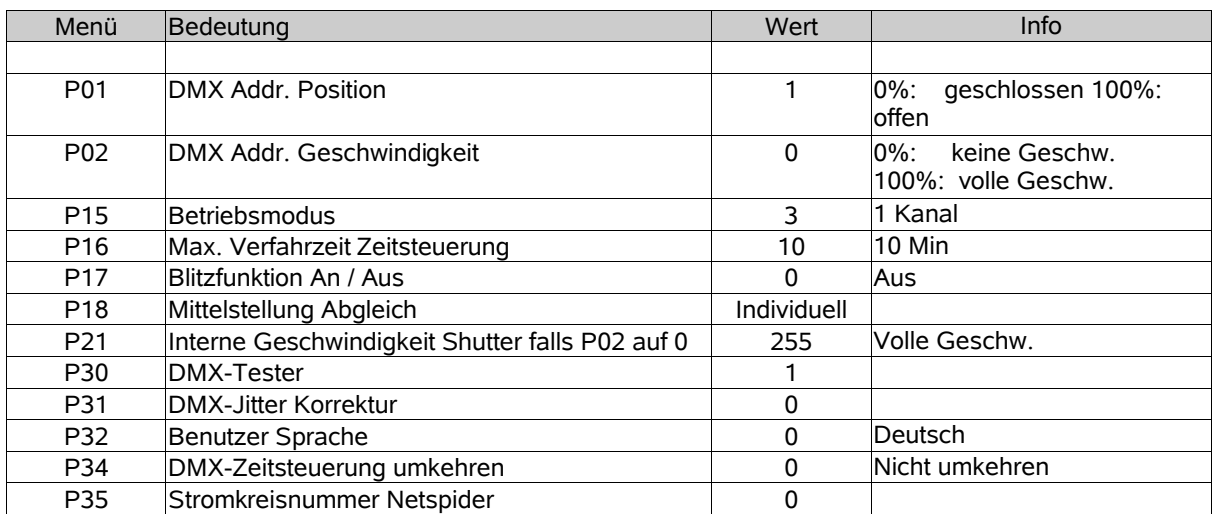

Beim Shutter700 ist der Lüfter standardmäßig auf 100% eingestellt. Dieser ist nicht DMXregelbar.

# **Fehlermeldungen / Störungen**

### **- Keine Anzeige nach dem Einschalten.**

Im Gerät befindet sich eine 3,15A träge Feinsicherung, die das Gerät vor falscher Polarität auf der Zuleitung schützt. Falls die Sicherung durchgebrannt ist, unbedingt das DMX Kabel auf richtige Polarität prüfen (Pin1 = 0V, Pin4 = +24V).

### - **E2 0 Das DMX-Signal kommt nicht am Gerät an.**

- Überprüfen Sie die DMX Signalzuführung zur Splitbox/Netzteil. Die LED DMX ok muss leuchten.
- In der Zuleitung zum Shutter ist das Kabel defekt (Pin2 und/oder Pin3 unterbrochen).
- Das Stellwerk ist noch nicht in Betrieb.

### **- E21 Die Polarität des DMX-Signals ist vertauscht**

- Überprüfen Sie die Zuleitungskabel, ob Pin2 und Pin3 vertauscht sind.
- Überprüfen Sie das 5pol Zuleitungskabel zum Netzteil, ob Pin2 und Pin3 vertauscht sind.

### **- E23 DMX noise**

- Bei großen Leitungslängen oder schlechter Signalqualität kann diese Störung auftreten. Überprüfen Sie Kabel und Verbindungen.
- Probieren Sie, ob ein Abschlußwiderstand Abhilfe schaffen kann.

### **- E28 Eprom Fehler**

– Nach dem Einschalten des Gerätes wird der Programmspeicher überprüft, tritt hierbei ein Fehler auf, wird diese Meldung angezeigt. Verständigen Sie in diesem Fall die Firma *Licht-Technik*.

#### **- E29 RAM-Fehler**

– Nach dem Einschalten des Gerätes wird der RAM-Speicher (Arbeitsspeicher) überprüft, tritt hierbei ein Fehler auf, wird diese Meldung angezeigt. Verständigen Sie in diesem Fall die Firma *Licht-Technik*.

### **- E31 Motor blockiert**

- Prüfen Sie, ob sich ein Fremdkörper im mechanischen System befindet.
- Prüfen Sie die Leichtgängigkeit des Antriebes.
- Die Anschlüsse wurden eventuell bei einem Wechsel des Motors vertauscht.

# **Gewährleistung**

Die Gewährleistung für diesen Shutter beträgt 2 Jahre. Sie umfasst die kostenlose Behebung von Mängeln, die nachweisbar auf Fabrikationsfehler zurückzuführen sind.

Die Gewährleistung erlischt bei:

- Veränderungen und Reparaturversuchen am Gerät
- Schäden durch Eingriffe fremder Personen
- Schäden durch Nichtbeachtung der Bedienungsanleitung
- Anschluss an falsche Spannung oder Stromart
- Fehlbedienung oder Schäden durch fahrlässige Behandlung oder Missbrauch

### **Weitere Informationen**

Dieses Dokument und die enthaltenen Informationen unterliegen dem Urheberrecht und dürfen, genau wie das beschriebene Produkt, weder vollständig noch teilweise in irgendeiner Form wiedergegeben, vervielfältigt oder reproduziert werden ohne die vorherige schriftliche Genehmigung seitens der *Licht-Technik Vertriebs GmbH*.

Die Produkte der Firma *Licht-Technik* werden ständig weiterentwickelt. Aus diesem Grund behält sich die Firma *Licht-Technik* das Recht vor, Baugruppen, Motoren und auch technische Spezifikationen ohne vorherige Ankündigung jederzeit zu ändern.

Sämtliche das Produkt betreffende Wartungs- und Servicearbeiten müssen von der Firma *Licht-Technik* ausgeführt werden. Die Firma Licht-Technik übernimmt keine Haftung für die Verluste oder Schäden jeglicher Art, die durch nicht sachgemäßen Service entstehen.

# **EU Konformitätserklärung**

**1.** Gerätetyp/Produkt **Dimmer Shutter** 

**2. Name und Anschrift des Herstellers** Licht-Technik Vertriebs GmbH

Osterwaldstraße 9-10 80805 München

- **3. Die alleinige Verantwortung für die Ausstellung dieser Konformitätserklärung trägt der Hersteller.**
- **4. Gegenstand der Erklärung** SH250,SH300,SH350,SH430,SH630,SH700
- **5. Der oben beschriebene Gegenstand der Erklärung erfüllt die folgenden einschlägigen Harmonisierungsrechtsvorschriften der Union.**

RICHTLINIE 2014/30/EU DES EUROPÄISCHEN PARLAMENTS UND DES RATES vom 26. Februar 2014 zur Harmonisierung der Rechtsvorschriften der Mitgliedstaaten über die elektromagnetische Verträglichkeit

RICHTLINIE 2011/65/EU DES EUROPÄISCHEN PARLAMENTS UND DES RATES vom 8. Juni 2011 zur Beschränkung der Verwendung bestimmter gefährlicher Stoffe in Elektro- und Elektronikgeräten

**6. Angabe der einschlägigen harmonisierten Normen, die zugrunde gelegt wurden, einschließlich des Datums der Norm, oder Angabe anderer technischer Spezifikationen, für die die Konformität erklärt wird, einschließlich des Datums der Spezifikation:**

DIN EN 55015; VDE 0875-15-1:2016-04 - Grenzwerte und Messverfahren für Funkstörungen von elektrischen Beleuchtungseinrichtungen und ähnlichen Elektrogeräten (CISPR 15:2013 + IS1:2013 + IS2:2013 + A1:2015); Deutsche Fassung EN 55015:2013 + A1:2015

DIN EN 61547; VDE 0875-15-2:2010-03 Einrichtungen für allgemeine Beleuchtungszwecke – EMV-Störfestigkeitsanforderungen (IEC 61547:2009); Deutsche Fassung EN 61547:2009

- **7. Nicht zutreffend**
- **8. Die Konformitätserklärung erlischt bei nicht bestimmungsgemäßer Benutzung sowie konstruktiver Veränderung, die von uns als Hersteller nicht schriftlich bestätigt wurde.**

**Unterzeichnet für und im Namen von:** Licht-Technik Vertriebs GmbH

**Ort und Datum der Ausstellung:** München 18.9.2017

---------------------------------------------- -------------------------------------------- Uwe Hagenbach (Geschäftsführer) Bernhard Grill (Geschäftsführer)